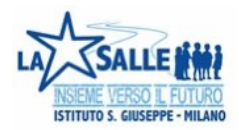

## *Un click per la scuola*

*Istruzioni passo passo per l'attivazione* 

PASSO 1: Collegarsi al link<https://www.unclickperlascuola.it>. Si arriva alla seguente pagina:

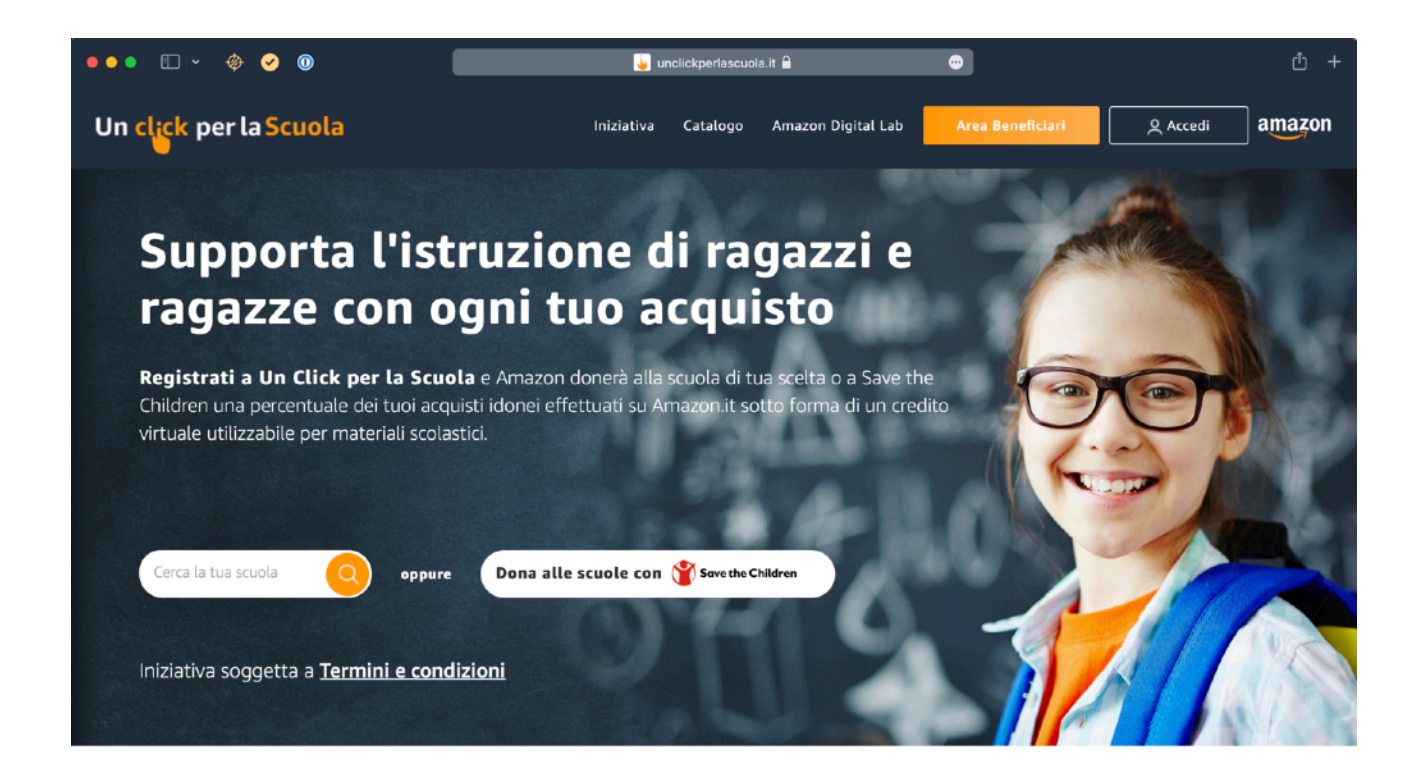

PASSO 2: Immettere il codice MI1E059007, identificativo della scuola, nel campo "Cerca la tua scuola" e cliccare sull'icona della lente d'ingrandimento.

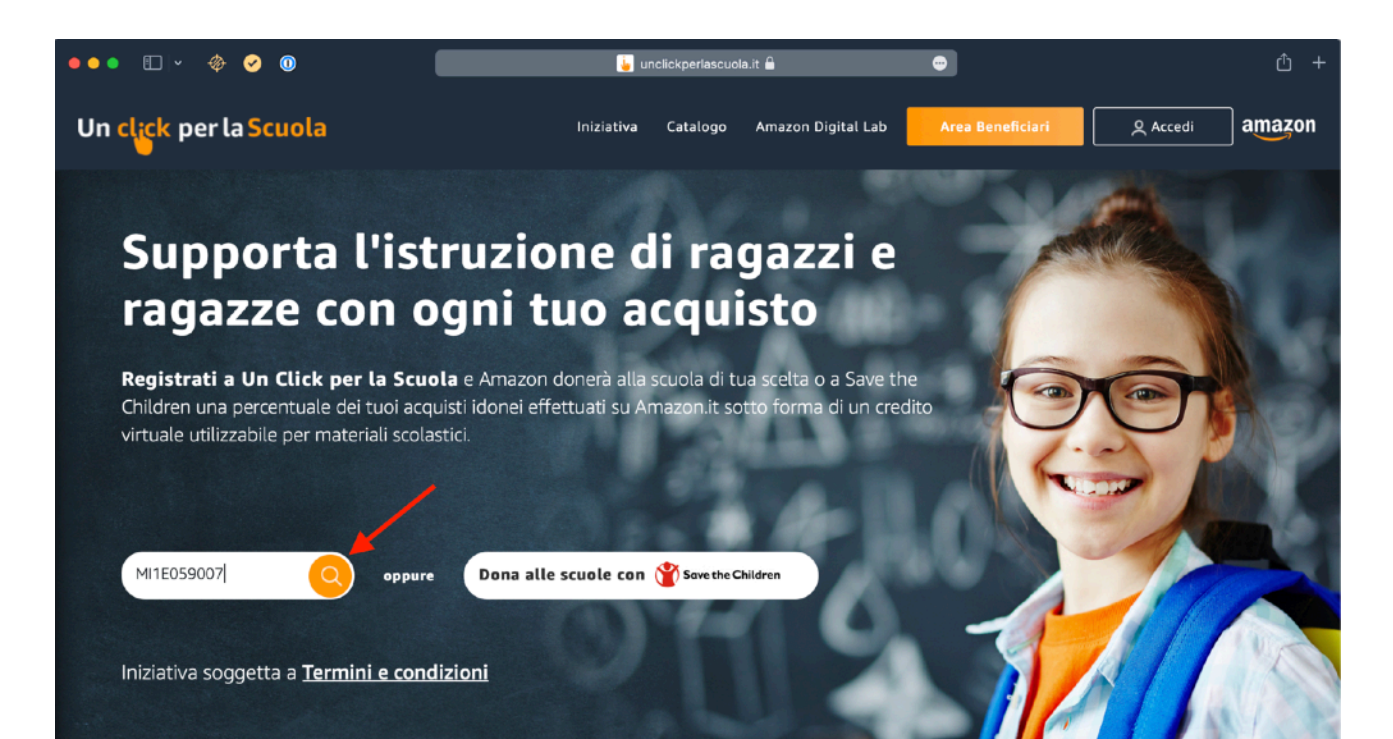

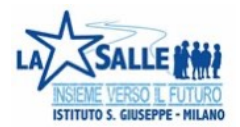

PASSO 3: Compare il dettaglio della scuola. Cliccare su "Scegli".

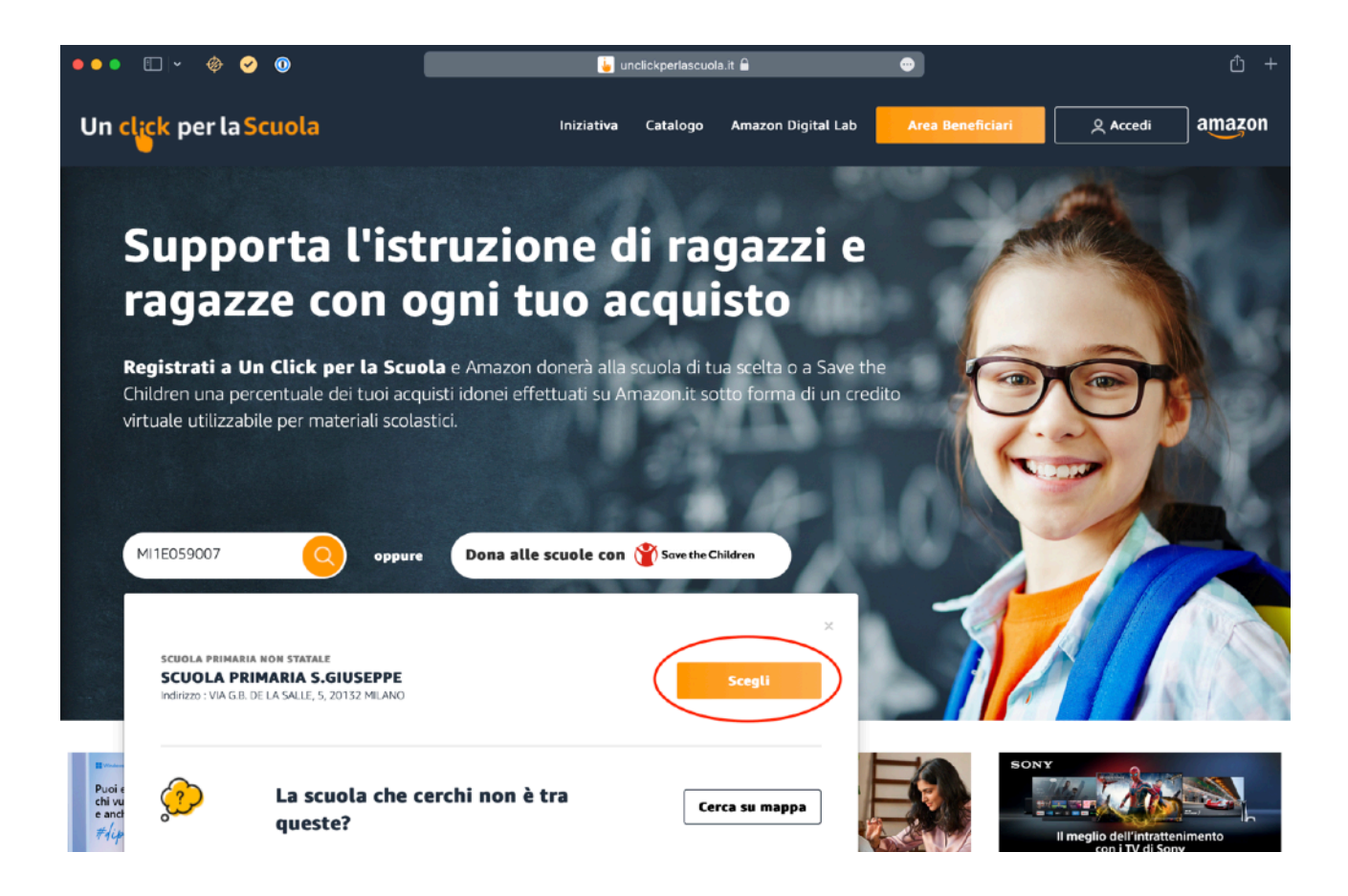

PASSO 4: In caso non si sia eseguito l'accesso con il proprio account Amazon o si abbiano multipli account, verrà chiesto di accedere.

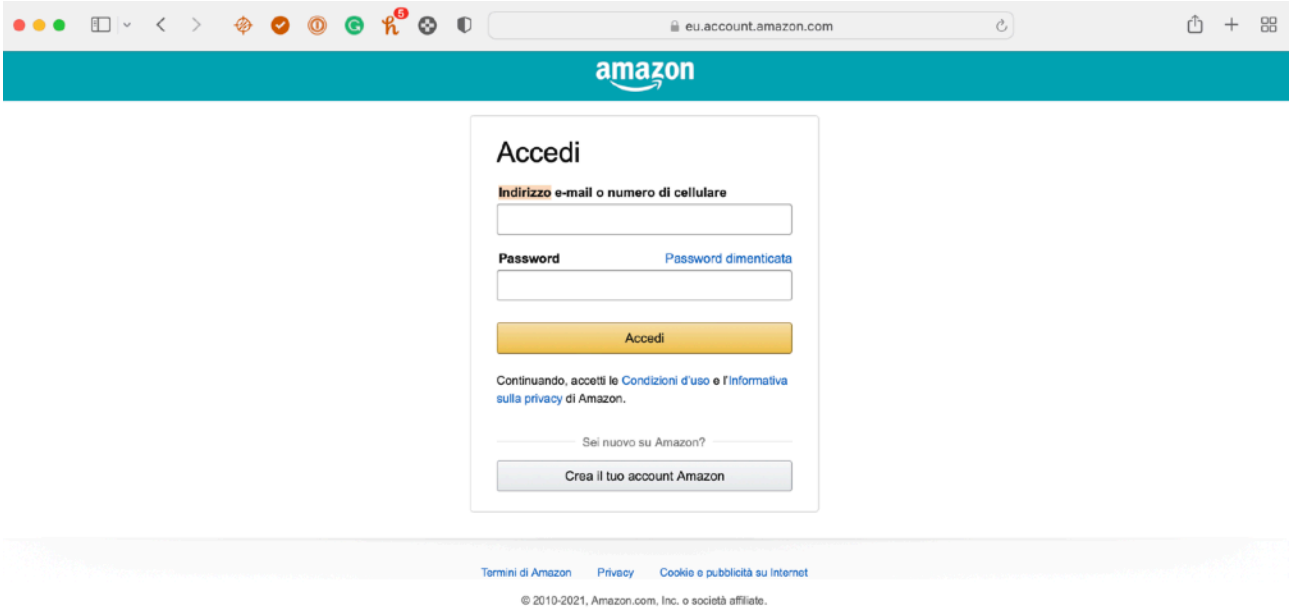

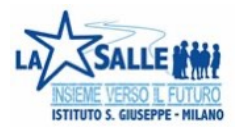

PASSO 5: Eseguire l'accesso con propria username e password.

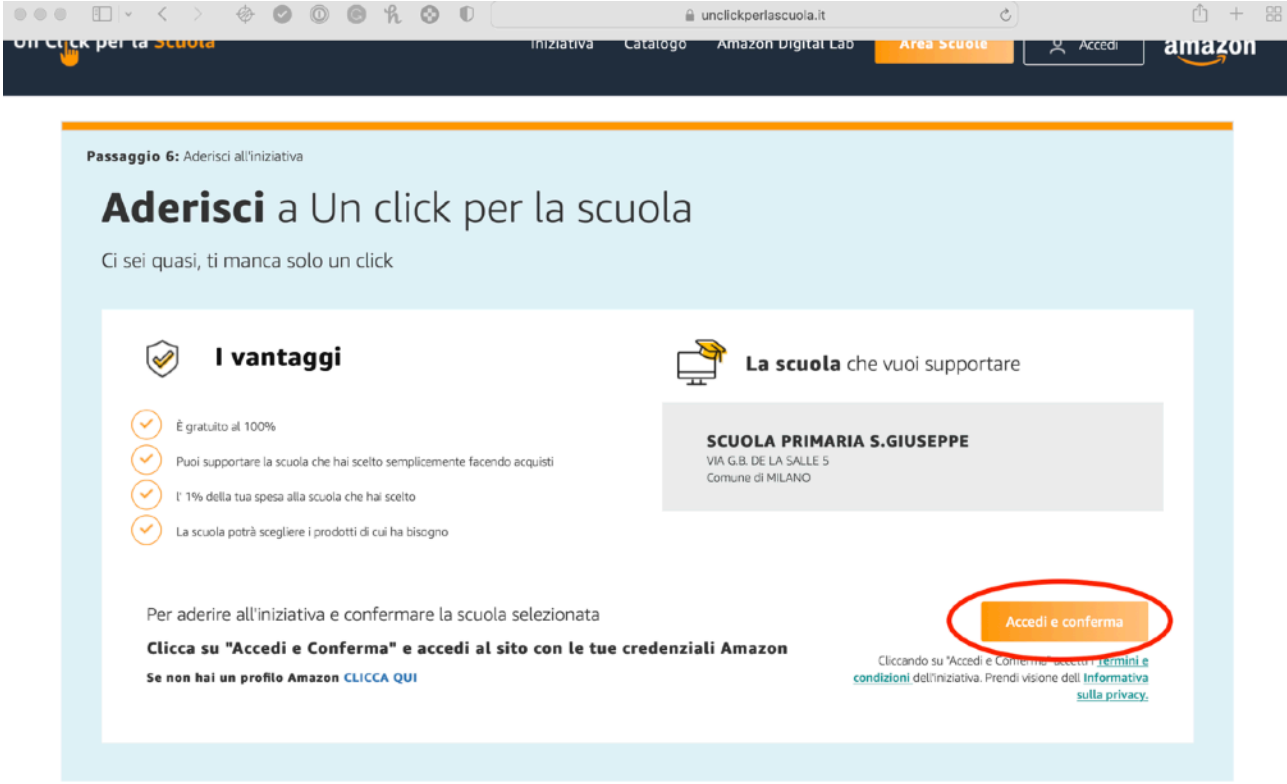

PASSO 6: Immettere, se richiesto, il codice OTP per la verifica in 2 passaggi.

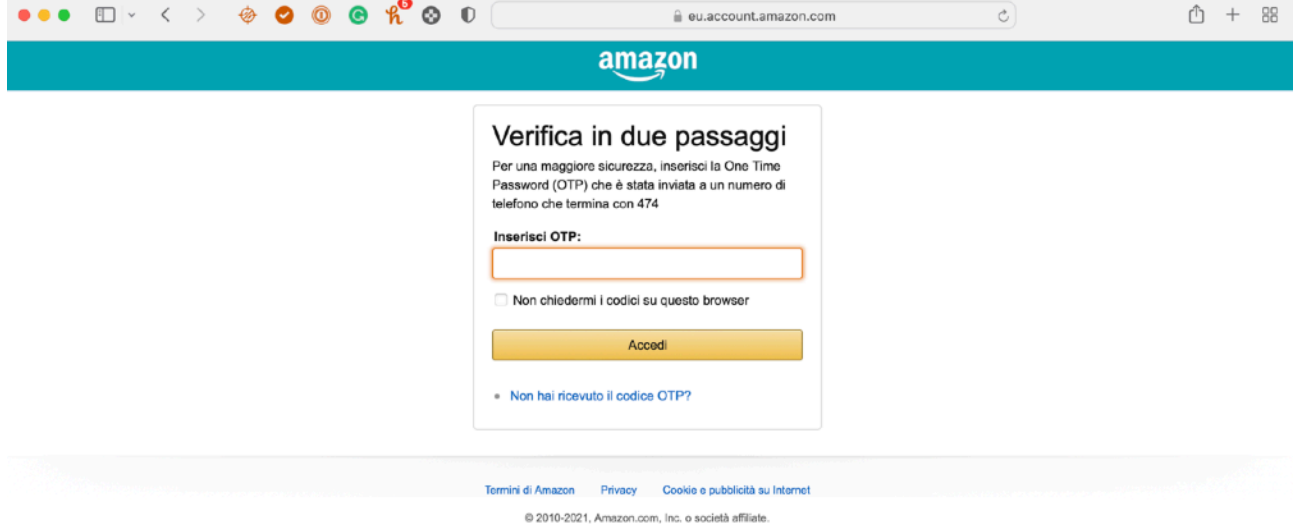

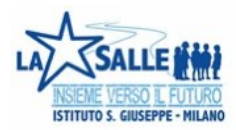

FATTO! La scuola ringrazia! Riceverà d'ora in poi una piccola percentuale delle vostre spese su Amazon per essere utilizzata per l'acquisto di materiale didattico e per i laboratori.

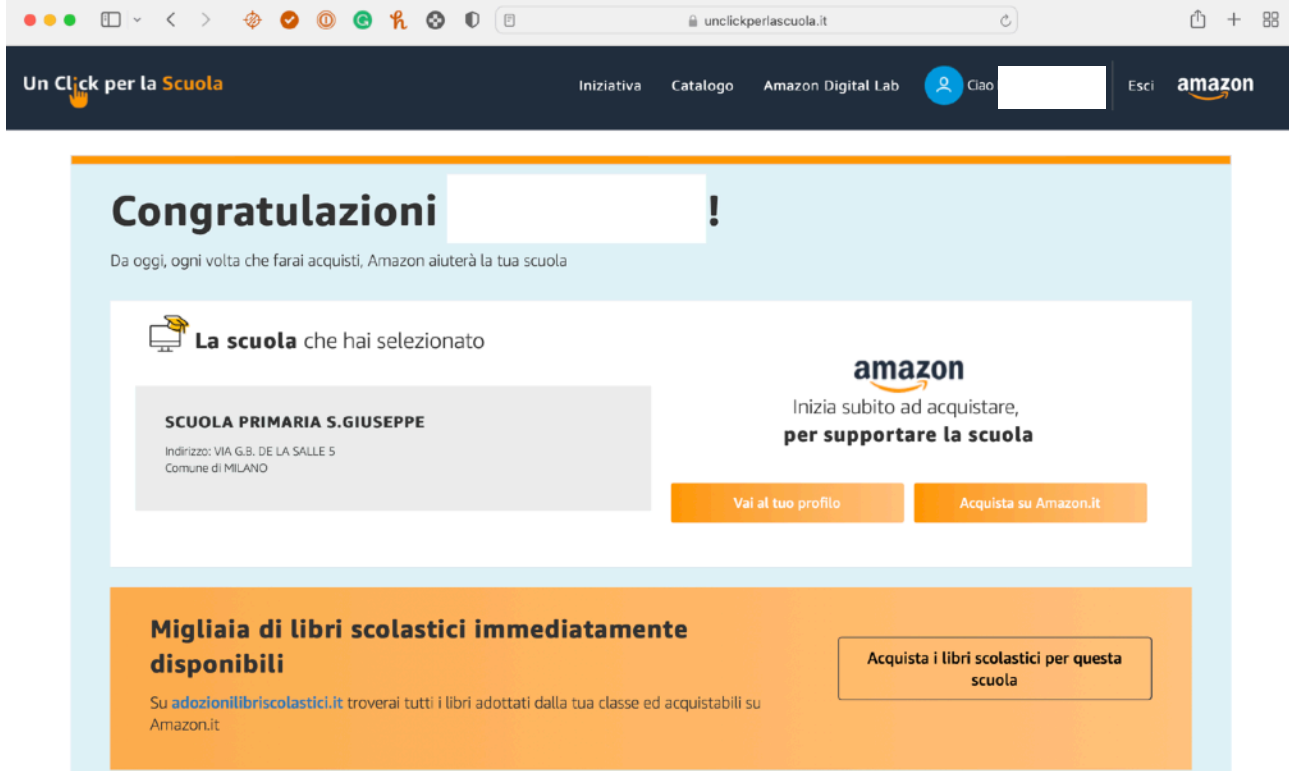